# brother

# **TEG**

P-touch

**surriscaldamento, odori e fumi anomali.**

**bruciature e scottature, attenersi a queste indicazioni.** 1 In caso di mancato utilizzo dell'apparecchio, conservarlo fuori dalla portata dei<br>bambini. Inoltre, evitare che i bambini mettano in bocca frammenti dell'apparecchio<br>o delle etichette. In caso di ingestione di oggetti, c

**ATTENZIONE** pericolosa che, se non viene evitata, può

batterie. Evitare che degli oggetti metallici vengano a contatto con il polo positivo e negativo della batteria. Per sostituire le batterie si raccomanda di non usare oggetti taglienti quali pinzette

o penne di metallo.<br>Non gettare le batterie sul fuoco e non esporle a calore.<br>Se si nota un odore strano, calore, scolorimento, deformazione o qualsiasi evento<br>insolito durante l'uso o lo stoccagglo, scollegare immediatame

- stampa.<br>
Sampa della taglierina.<br>
Se il liquido fuoriuscito dalle batterie viene a contatto con pelle o indumenti,<br>
sciencyare immediatamente con acqua pulita.<br>
In caso di mancato utilizzo della stampante di etichette P-to
- 
- Prima di usare le batterie ricaricabili Ni-MH, leggere attentamente le istruzioni
- relative all'uso delle batterie e del caricabatterie e attenervisi scrupolosamente. Quando si utilizzano batterie ricaricabili Ni-MH, prima di usarle ricaricarle con un apposito caricabatterie.

- A seconda del luogo, del materiale e delle condizioni ambientali, l'etichetta può non staccarsi o diventare irremovibile, il colore dell'etichetta può cambiare o essere trasferito su altri oggetti. Prima di applicare l'etichetta, controllare le condizioni ambientali e il materiale.
- Non utilizzare la stampante di etichette P-touch in modi o per scopi non previsti in<br>questa guida. Ciò potrebbe provocare incidenti o danneggiare l'apparecchio.<br>Con la stampante di etichette P-touch vanno usati esclusivame
- 
- Brother TZe. Non utilizzare nastri sui quali non è riportato il simbolo <u>Teco</u> .<br>Per pulire la stampante di etichette, utilizzare solo un panno morbido e asciutto;<br>non utilizzare mai alcol ne qualsiasi altro solvente orga

utilizzarla, in quanto potrebbe generare calore.

 Non tirare il nastro durante la fase di stampa o di alimentazione; così facendo si danneggerebbe il nastro e l'apparecchio.<br>Ogni dato conservato nella memoria andrà perso in caso di malfunzionamento o<br>riparazione della stampante di etichette P-touch e anche se la batteria scade.<br>La stampante di etichette

**Attenersi a queste indicazioni per evitare il rischio di**  incendio, ustioni, lesioni, scosse elettriche, danneggiamen  **AVVERTENZA** pericolosa che, se non viene evitata, potrebbe provocare la morte o gravi infortuni. Indica una situazione potenzialmente

• Per evitare che l'apparecchio si danneggi oppure si guasti, si raccomanda utilizzare<br>l'adattatore CA (AD-24ES) esclusivamente alla tensione elettrica specificata e di<br>usare inoltre l'apposito adattatore per la stampante

in bagno).<br>Non sovraccaricare il cavo di alimentazione.<br>Non posizionare oggetti pesanti sul cavo e la spina di alimentazione. Non piegare<br>o tirare con forza il cavo di alimentazione. Quando si scollega l'adattatore dalla<br>p

Assicurarsi che la spina sia completamente inserita nella presa elettrica. La presa<br>da utilizzare deve essere saldamente fissata alla parete.<br>Evitare che l'apparecchiol'adattatore CA/la presa di alimentazione/le batterie s

**Per evitare lesioni personali, fuoriuscite di liquido,**  provocare infortuni di piccola o moderata entità.

**5.Stile**  umidità o in ambienti polverosi.

**1 Avviare l'apparecchio.** Alimentarlo con sei batterie AAA o con l'adattatore CA opzionale (AD-24ES), quindi premere  $\circled{\odot}$ .

Non applicare pressione eccessiva sulla leva della taglierina. Non tentare di stampare se la cassetta è vuota; così facendo si danneggerebbe

• Se non si preme nessun tasto entro cinque minuti, l'apparecchio si spegne automaticamente. • Per annullare tutte le operazioni, premere  $\parallel$  Esc  $\parallel$ .

la testina di stampa.

batterie ricaricabili.

 Il testo stampato potrebbe differire da quello visualizzato sull'LCD. La lunghezza dell'etichetta stampata potrebbe differire da quella visualizzata.<br>Durante le fasi di fabbricazione e spedizione, sul display viene applicato un<br>adesivo di plastica protettiva chiaro. Questo adesivo va rimosso Quando l'alimentazione viene scollegata per più di tre minuti, tutto il testo, le impostazioni del formato ed eventuali file di testo memorizzati verranno cancellati.

# **Precauzioni di sicurezza**

Indica una situazione potenzialmente

Stampa su nastro da 3,5 mm con l'impostazione Cornice non valida attivata. (Selezionare  $\boxed{\circ\kappa}$ stampare senza cornice,  $\boxed{\phantom{1}$  Esc $\phantom{1}$  per annullare.)

## **Precauzioni generali**

Avanzamento del nastro dopo la stampa, quando è selectional services supplementational expressionato [Stp cat.]. Fare riferimento a

**Dichiarazione di conformità**(Solo Europa/Turchia)

Brother Industries, Ltd. 15-1, Naeshiro-cho, Mizuho-ku, Nagoya 467-8561 Japan

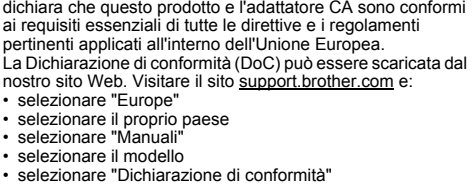

Non inserire oggetti estranei nello slot di uscita nastro, nel connettore<br>dell'adattatore CA, nel vano batteria, ecc.<br>Non collocare la stampante di etichette P-touch, le batterie e l'adattatore CA in luoghi esposti alla luce diretta del sole o alla pioggia, in prossimità di radiatori o<br>altri apparecchi che emettono calore, oltre che in luoghi soggetti a temperature<br>estremamente elevate o basse (ad es. il cruscotto o il

- fare clic su "Download" La dichiarazione verrà scaricata come file PDF.
	-

Per modificar  $\qquad \qquad \bullet$  $(\text{Men}) \rightarrow$ 

Maiuscole

 $A = a$ 

Spostare il cu e premere l Utilizzare un su due righe

Riga 1

### **Alimentazione e cassetta nastro**

 $\bigcap$ 

**Aprire il coperchio della cassetta premendo l'area sopraindica posta all'estremità superiore dell'apparecchio.** Se è stata installata una cassetta nastro, rimuoverla tirando con decisione verso l'alto. Inoltre, se le batterie sono già installate, rimuoverle. • Quando si sostituiscono le batterie o le cassette nastro, assicurarsi che l'alimentazione sia disattivata.

**Inserire sei nuove batterie alcaline AAA (LR03) o batterie Ni-MH completamente cariche (HR03), assicurandosi che i loro poli siano rivolti nelle direzioni corrette.** 

**Utenti di batterie alcaline:**

 **Sostituire sempre tutte e sei le batterie contemporaneamente con batterie** 

**nuove.**

**Utenti di batterie Ni-MH:**

 **Sostituire sempre tutte e sei le batterie contemporaneamente con batterie** 

**completamente cariche.**

visitare il sito [support.brother.com](http://support.brother.com/)

NOTA

Per informazioni aggiornate sulle batterie consigliate,

**Inserire una cassetta nastro, assicurandosi che si inserisca in posizione.**

# **D200** Guida dell'utente

- Accertarsi che l'estremità del nastro passi sotto le guide nastro.
- Per questo apparecchio, usare solo nastri Brother TZe.
- 
- 
- 
- **Chiudere bene il coperchio della cassetta nastro, assicurandosi che si inserisca in posizione.**

NOTA  $\alpha$ uando si pr

# **Stampa**

NOTA Quando si utilizza un adattatore CA opzionale (AD-24ES) **1.** Collegare l'adattatore CA alla presa dell'adattatore CA ubicata sulla parte superiore dell'apparecchio. **2.** Inserire la spina nella presa elettrica standard più

vicina. Per il backup della memoria, si consiglia di utilizzare

batterie alcaline AAA (LR03) o Ni-MH (HR03) insieme all'adattatore CA.

# sull'angolo

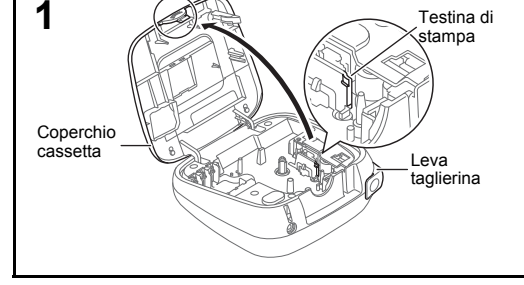

**2**

**3**

Fine nastro

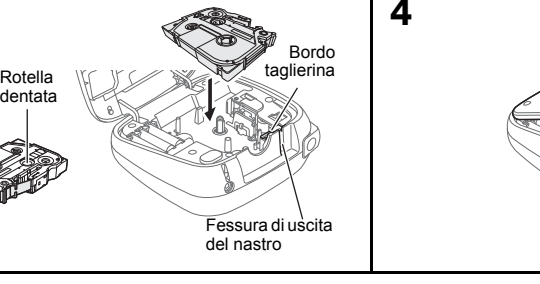

### **Anteprima** Prima di stan

- $\circledcirc$
- dell'etiche stampata
- contempo
- 
- **Stampa** +  $\circledcirc$  +

"In stampa

Guida nastro

**4**

Presa adattatore CA

NOTA

• Sull'LCD è visualizzata una riga di 15 caratteri. Tuttavia, è possibile immettere testo lungo fino a 80 caratteri. • Mentre si selezionano le impostazioni, premere il tasto Spazio

per tornare all'opzione predefinita.

## **Display LCD e tastiera**

**2.**

 CursoreSottolineato/Incorniciato

**3.4.**

Larghezza

**6.7.**

Bloc Maiusc Lunghezza etichette Se è stata selezionata una

**[Numerazione]**  $E$  possibile st incrementan dopo aver st **Esempio:** pe

# numero di se  $\rightarrow \simeq$  $\sqrt{2}$

**8.** Tasto cursore: destra

del testo.) **9.** Tasto OK **10.** Tasto Esc

# da stampa **[A specchio]**

# $\boxed{\triangle}$  $\rightarrow$  [Stamp

etichette s vengono a

massimo di 80 sovrascrivere le

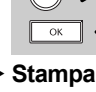

 $\rightarrow$  [Copie

**O** NOTA  $\rightarrow \quad \quad \overline{\mathbb{C}}$ 

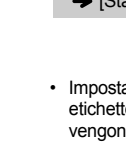

Si possono sal per stampare a **Salvata** 

**11.** Tasto cursore: sinistra (Utilizzare insieme al tasto Maiusc per andare all'inizio

del testo.)

(Utilizzare insieme al tasto **22.** Tasto MODALITÀ DECO

Maiusc per andare alla fine **23.**

**12.** Tasto di accensione/ spegnimento **13.** Tasto Menu **14.** Tasto Font **15.** Tasti dei caratteri **16.** Tasto Bloc Maiusc **17.** Tasti Maiusc **18.** Tasto Stampa

**21.** Tasto SimboloTasto Backspace **24.** Tasto Invio**25.** Tasto Accento **26.** Tasto Spazio

•

 L'anteprima di stampa è un'immagine generata dell'etichetta e potrebbe variare rispetto all'etichetta stampata vera e propria. La lunghezza dell'etichetta visualizzata sull'LCD potrebbe differire leggermente dalla lunghezza effettiva dell'etichetta

[Metà] o |

necess

lunghezza di etichetta specifica, **19.** Tasto Anteprima<br>viene visualizzata anche l'icona **. 20.** Tasto Cornice

stampata.

### **2 Impostare la lingua.**

 $\overbrace{\hspace{2.5cm}}^{\text{(Menu)}}$   $\rightarrow$   $\overbrace{\hspace{2.5cm}}^{\text{(Menu)}}$  [Lingua]  $\overbrace{\hspace{2.5cm}}^{\text{OK}}$   $\rightarrow$ **COMBILITY (English/Español/Français/Hrvatski/** ederlands/Norsk/Polski/Português/ Portug. (BR)/Română/Slovenski/Slovenský/Suomi/ Svenska/Türkçe/Čeština/Dansk/Deutsch] **www.**.

**3 Impostare l'unità di misura.** L'impostazione predefinita è [mm].

> $\overbrace{(\text{Mern}) \rightarrow \overbrace{(\text{Mern})}^{(1)}$  [Unità]  $\overbrace{\text{Mern}}$  $\rightarrow \sqrt{\left(\frac{1}{2}\right)^{n}}$  [pollici/mm]  $\sqrt{\frac{1}{2}}$

### NOTA

# **Impostazioni iniziali**

# **Soluzione dei problemi**

**Messaggio di errore**

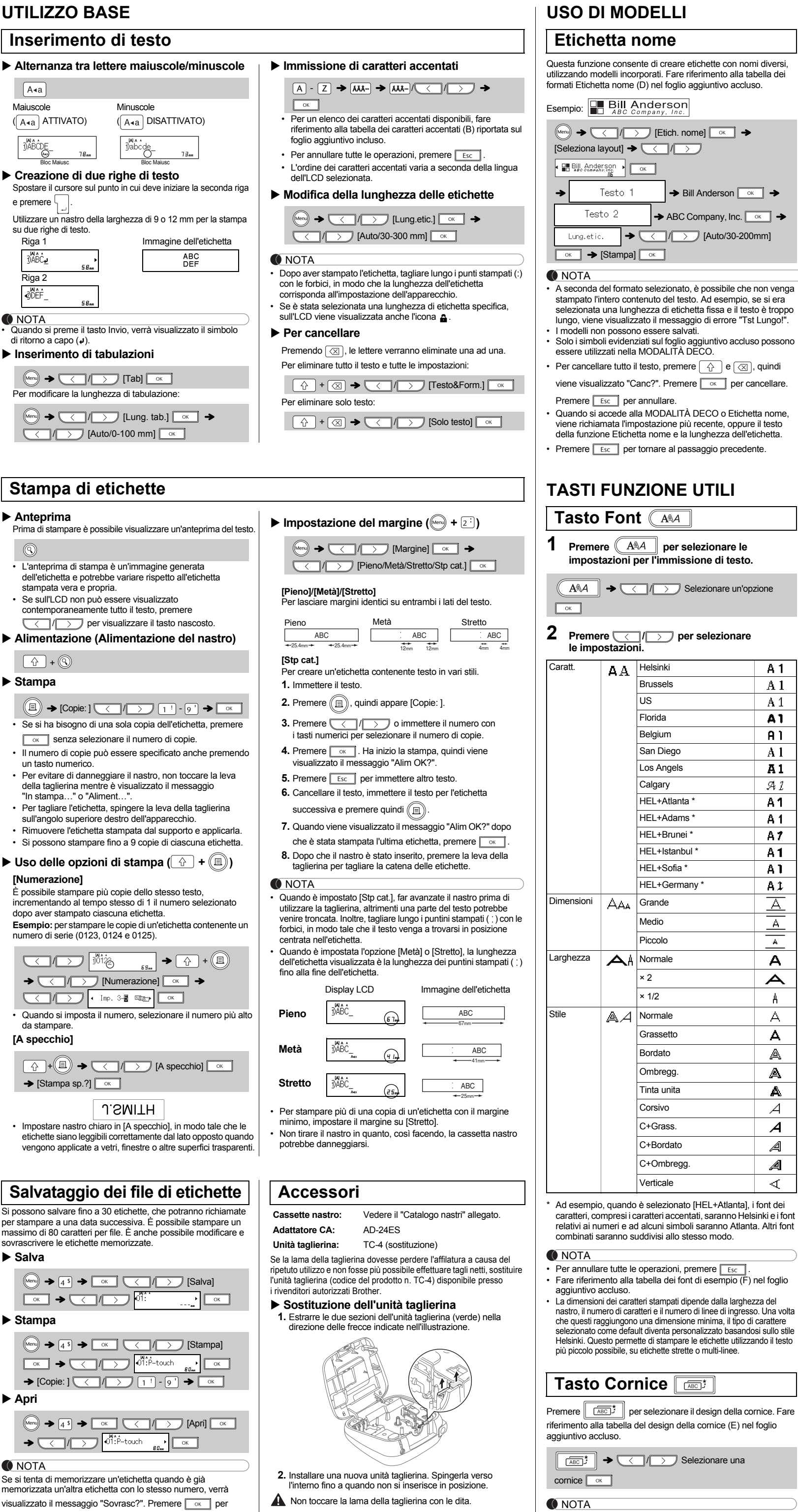

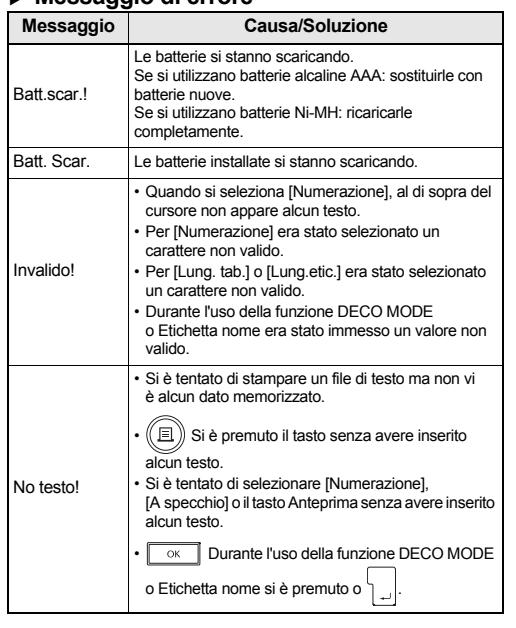

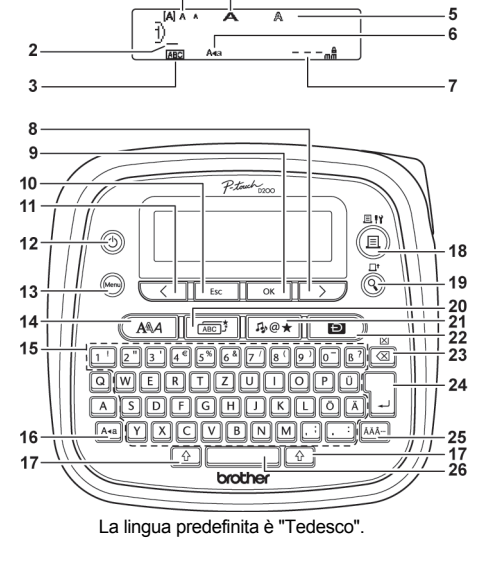

Lim. riga!

 Si è tentato di inserire una terza riga premendo .  $\mathrm S$ i è tentato di stampare o visualizzare un'antepri di due righe di testo mentre era installato nastro da 3,5 mm o 6 mm. Installare nastro di dimensioni

Si è tentato di installare un'etichetta mentre non era<br>installato il cassetto.

maggiori.

No cassetta!

Testo pieno!

È già stato inserito il numero massimo di caratteri (80 caratteri, 50 caratteri per la MODALITÀ DECO

Con la funzione MODALITÀ DECO o Etichetta non Poiché il numero di caratteri immessi supera la nghezza dell'etichetta, ridurre il testo.

<sup>o</sup> Etichetta nome).

Tst Lungo!

Tutte le altre funzioni:

 Poiché il numero di caratteri immessi supera la lunghezza dell'etichetta, ridurre il testo o selezionar [Auto] come lunghezza dell'etichetta.

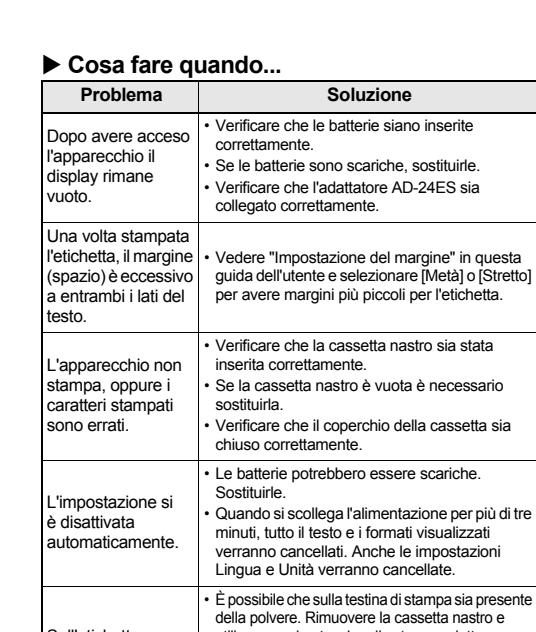

NOTA Per annullare tutte le operazioni, premere  $\sqrt{\frac{E}{E}$ 

ampare le etichette utilizzando il testo

No corn.OK?

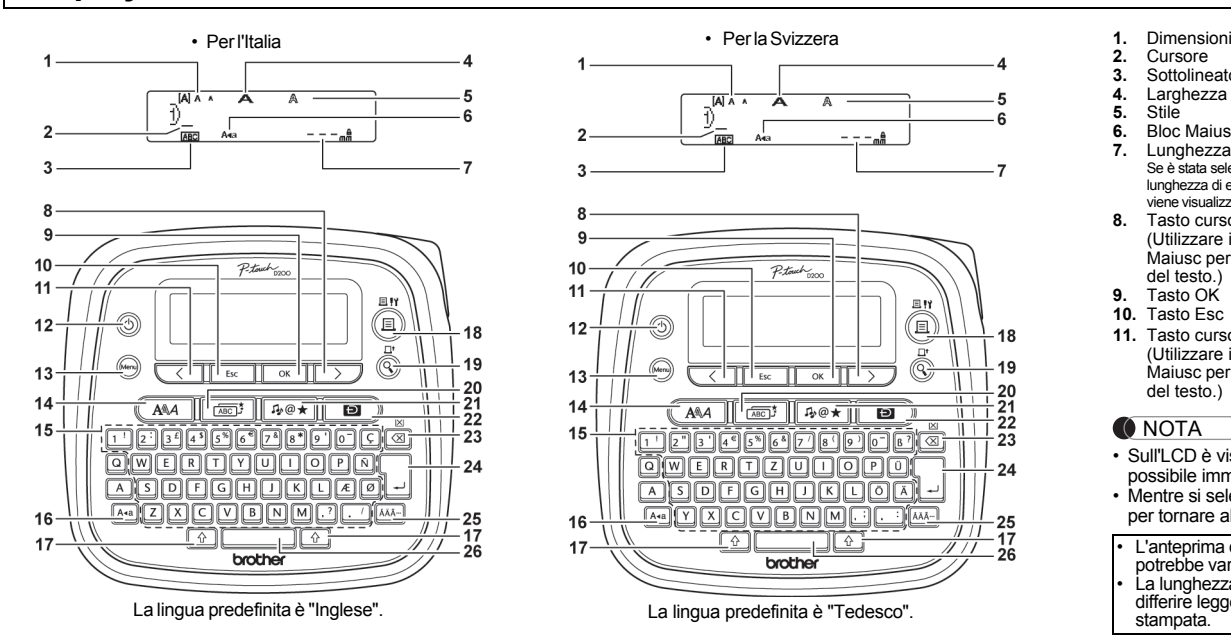

Premere  $\sqrt{4\omega}\approx$  per selezionare i vari simboli. Per un elenco dei simboli disponibili, fare riferimento alla tabella dei simboli (A) riportata sul foglio aggiuntivo incluso.

NOTA Per annullare tutte le operazioni, premere **Esc**.

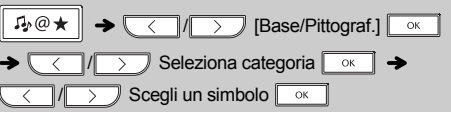

Alim OK?

"Impostazione del margine".

Ins.12mm!

Con la MODALITÀ DECO e la funzione Etichetta nome si possono utilizzare solo nastri da 12 mm.

Utilizzare solo cassette nastro con il simbolo  $\mathbb{Z}_2$ .

Errore tagl. Si è utilizzata la leva della taglierina nel corso del processo di stampa.

Nastro err.!

**Messaggio Causa/Soluzione**

Sull'etichetta stampata appare una riga orizzonta vuota.utilizzare un bastoncino di cotone asciutto per pulire delicatamente la testina di stampa d movimento dall'alto verso il basso e viceversa. La testina di stampa può essere pulita più facilmente se si utilizza la cassetta di pulizia della testina di stampa (TZe-CL3) opzionale.

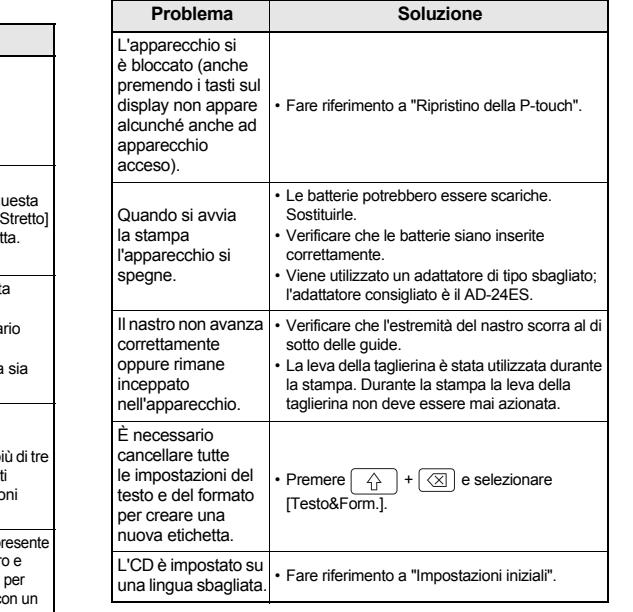

Se si tenta di m memorizzata un salvare la nuova etichetta. Premere **Esc** per annullare.

Con la PT-D200, è possibile creare etichette per diverse applicazioni. Si può scegliere tra numerose cornici, dimensioni e stili di caratteri per progettare stupende etichette personalizzate. Inoltre, la grande varietà di cartucce nastro disponibili permette di stampare etichette di varie larghezze e con colori vivaci.

Prima di iniziare a usare il prodotto, leggere attentamente questo manuale e conservarlo per una futura consultazione.

Stampato in Cina D00FSC001

### DeutschItaliano

# **UTILIZZO BASE**

**Salva**

**Stampa**

**Apri**

Riga 2

ØDEF

DABC

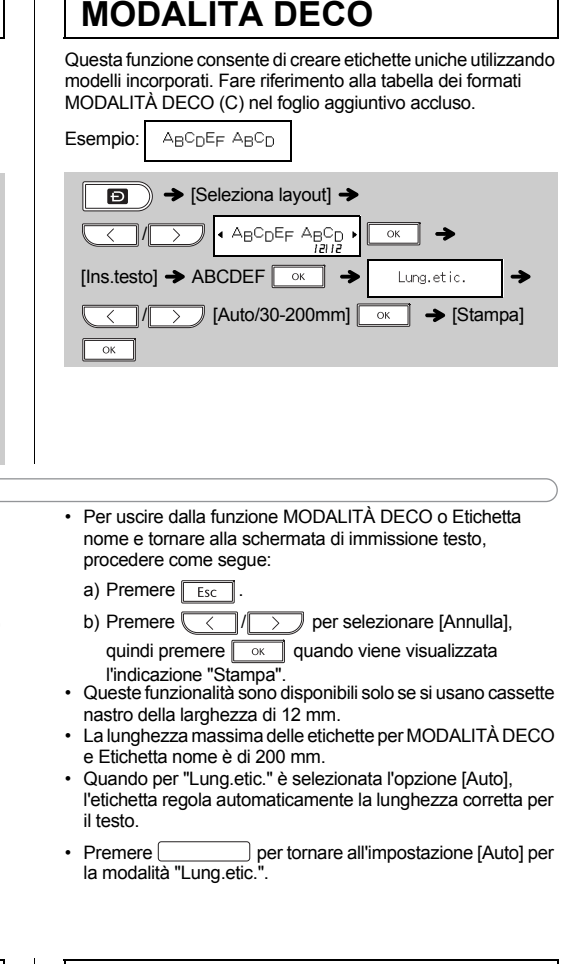

La stampante di etichette P-touch può essere ripristinata qualora si desideri inizializzare le impostazioni o nel caso in cui non funzioni correttamente.

- **1 Spegnere la stampante di etichette P-touch, tenere premuto**  $\boxed{\hat{\theta}}$  **e**  $\boxed{\text{R}}$ , quindi premere **(6)** per riaccendere la P-touch.
- **2 Rilasciare**  $\boxed{\triangle}$  **e**  $\boxed{\mathbb{R}}$ . All'accensione, la stampante di etichette P-touch esegue il ripristino della memoria interna.

NOTA Tutto il testo, le impostazioni e i file memorizzati vengono cancellati.

\* 1 Per informazioni aggiornate sulle batterie consigliate, visitare il sito [support.brother.com](http://support.brother.com/)

# **MODALITÀ DECO**

Fare riferimento alla tabella dei

ABC Company, Inc. <sub>△</sub>  $\sqrt{\rightarrow}$  [Auto/30-200mm]

 $\overline{\phantom{p}}$  Selezionare un'opzione

**A1**  $A1$  $A1$ A1  $A1$  $A1$ A1  $\mathcal{A}1$ **A1 A1**  $A7$ **A1** 

A L  $A1$ 

 $\overline{A}$  $\overline{A}$  $AA$ **A**  $\blacktriangle$  $A$  $\mathsf{A}$ 

> $\Delta$ A A A

 $\mathcal{A}$  $\mathcal{A}$  $\mathcal A$  $\mathcal{A}$  $\blacktriangleleft$ 

## **Tasto Simbolo**

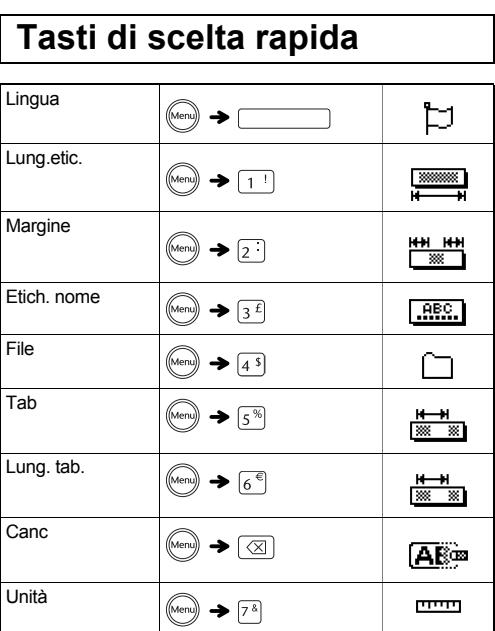

## **Ripristino della P-touch**

# **Specifiche**

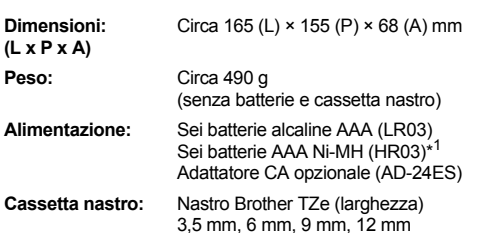

**Informazioni su come contattarci** Le modalità di contatto possono essere diverse da un paese all'altro. Visitare il sito [www.brother.eu](http://www.brother.eu/)